### **19IT601 - DATA SCIENCE & ANALYTICS**

### **UNIT 2**

Introduction to Essential Data Science Packages: Numpy: Numpy Data types, Scipy, Jupyter, Statsmodels and Pandas Package – Scikit learn, R programming . **Programs** : Numpy - Creation of Arrays, Indexing and Slicing Operations, Copy and View Scipy – Manipulation of mathematical functions using special package, Pandas – Creation of Series, Creation of DataFrame

### **Numpy**

NumPy, which stands for Numerical Python, is a library consisting of multidimensional array objects and a collection of routines for processing those arrays. Using NumPy, mathematical and logical operations on arrays can be performed.

NumPy was created in 2005 by Travis Oliphant. It is an open source project and you can use it freely.

#### **Why Use NumPy?**

In Python we have lists that serve the purpose of arrays, but they are slow to process.NumPy aims to provide an array object that is up to 50x faster than traditional Python lists.

The array object in NumPy is called ndarray, it provides a lot of supporting functions that make working with ndarray very easy.Arrays are very frequently used in data science, where speed and resources are very important.

### **Operations using NumPy**

Using NumPy, a developer can perform the following operations

- Mathematical and logical operations on arrays.
- Fourier transforms and routines for shape manipulation.
- Operations related to linear algebra. NumPy has in-built functions for linear algebra and random number generation

Every item in a ndarray takes the same size as the block in the memory. Each element in ndarray is an object of the data-type object (called **dtype**).

### **Arrays**

#### **Creating array with numpy**

NumPy is used to work with arrays. The array object in NumPy is called ndarray.We can create a NumPy ndarray object by using the array() function.

### **Example**

import numpy as np  $arr = np.array([1, 2, 3, 4, 5])$ print(arr)

### **Output**

[12345]

#### **Creating 1-Dimentional, 2-Dimentional and 3-Dimentional Array**

- An array that has 0-D arrays as its elements is called uni-dimensional or 1-D array.These are the most common and basic arrays.
- An array that has 1-D arrays as its elements is called a 2-D array.These are often used to represent matrix or 2nd order tensors.
- An array that has 2-D arrays (matrices) as its elements is called 3-D array.These are often used to represent a 3rd order tensor.

## **Example for Creating 1-D, 2-D, 3-D array**

import numpy as np  $arr1 = np.array([1, 2, 3, 4, 5])$  // One dimentional array  $\arctan 2 = np.array([[1, 2, 3], [4, 5, 6]])$  //Two dimentional array  $\arcsin 3 = np.array([[1, 2, 3], [4, 5, 6]], [[1, 2, 3], [4, 5, 6]]])$  //Three dimentional array print("1-D array\n", arr1) print("2-D array  $\langle n$ ", arr2) print("3-D array  $\langle n$ ", arr3)

### **Output**

1-D array [1,2,3,4,5] 2-D array [1,2,3] [4.5.6] 3-D array [1,2,3]  $[4,5,6]$ [1,2,3] [4,5,6]

### **Check Number of Dimensions**

NumPy Arrays provides the **ndim** attribute that returns an integer that tells us how many dimensions the array have.

### **Example**

import numpy as np  $arr1 = np.array([1, 2, 3, 4, 5])$  // One dimentional array  $\arctan 2 = np.array([[1, 2, 3], [4, 5, 6]])$  //Two dimentional array  $\arctan 3 = np.array([[1, 2, 3], [4, 5, 6]], [[1, 2, 3], [4, 5, 6]]]) // Three dimensional array$ print(arr1.dim) print(arr2.dim) print(arr3.dim)

## **Output**

1  $\mathcal{L}$ 3

## **Data Types in NumPy**

NumPy has several datatypes, and refer to data types with one character, like i for integers, u for unsigned integers etc.

Below is a list of all data types in NumPy and the characters used to represent them.

- $i$  integer, normally either int64 or int32
- b boolean, true or false
- u unsigned integer
- $f$  float
- c complex float
- m timedelta
- M datetime
- O object
- S string
- U unicode string
- V fixed chunk of memory for other type ( void )

The NumPy array object has a property called **dtype** that returns the data type of the array

## **Datatype Example**

import numpy as np  $arr = np.array([1, 2, 3, 4])$ print(arr.dtype)

## **Output**

int64

```
Example-2
```

```
import numpy as np
arr = np.array(f'apple', 'banana', 'Mango', 'Cherry'])print(arr.dtype)
```
# **Output**

 $<$ U6

# **Slicing arrays**

- Slicing in python means taking elements from one given index to another given index.
- We pass slice instead of index like this: [start:end].
- We can also define the step, like this: [start:end:step].
- If we don't pass start its considered 0
- If we don't pass end its considered length of array in that dimension
- If we don't pass step its considered 1

## **Example 1**

import numpy as np  $arr = np.array([1, 2, 3, 4, 5, 6, 7])$  $print(arr[1:5])$ 

# **Output**

[2 3 4 5]

# **Example 2**

import numpy as np  $arr = np.array([1, 2, 3, 4, 5, 6, 7])$ print(arr[4:])

# **Output**

[5 6 7]

# **Example -3**

import numpy as np  $arr = np.array([1, 2, 3, 4, 5, 6, 7])$  $print(arr[:4])$ 

# **Output**

[1 2 3 4]

#### **Shape of an Array**

The shape of an array is the number of elements in each dimension.

### **Get the Shape of an Array**

NumPy arrays have an attribute called **shape** that returns a tuple with each index having the number of corresponding elements.

### **Example**

Print the shape of a 2-D array: import numpy as np  $\text{arr} = \text{np.array}([1, 2, 3, 4], [5, 6, 7, 8]])$ print(arr.shape)

The example above returns (2, 4), which means that the array has 2 dimensions, where the first dimension has 2 elements and the second has 4.

# **Scipy**

SciPy is a free and open-source Python library used for scientific computing and technical computing.

It is a collection of mathematical algorithms and convenience functions built on the NumPy extension of Python.

It adds significant power to the interactive Python session by providing the user with highlevel commands and classes for manipulating and visualizing data.

## **Why use SciPy**

- SciPy contains varieties of sub packages which help to solve the most common issue related to Scientific Computation.
- SciPy package in Python is the most used Scientific library only second to GNU Scientific Library for C/C++ or Matlab's.
- Easy to use and understand as well as fast computational power.
- It can operate on an array of NumPy library.

## **Numpy VS SciPy**

## **Numpy:**

Numpy is written in C and use for mathematical or numeric calculation.

It is faster than other Python Libraries

Numpy is the most useful library for Data Science to perform basic calculations.

Numpy contains nothing but array data type which performs the most basic operation like sorting, shaping, indexing, etc.

## **SciPy:**

SciPy is built in top of the NumPy

SciPy module in Python is a fully-featured version of Linear Algebra while Numpy containsonly a few features.

Most new Data Science features are available in Scipy rather than Numpy.

### **Sub-packages of SciPy:**

- $\bullet$  File input/output scipy.io
- Special Function scipy.special
- Linear Algebra Operation scipy.linalg
- $\bullet$  Interpolation scipy.interpolate
- Optimization and  $fit -$  scipy.optimize
- Statistics and random numbers scipy.stats
- Numerical Integration scipy.integrate
- Fast Fourier transforms scipy.fftpack
- $\bullet$  Signal Processing scipy.signal
- $\bullet$  Image manipulation scipy.ndimage

### **File Input / Output package:**

Scipy, I/O package, has a wide range of functions for work with different files format which are Matlab, Arff, Wave, Matrix Market, IDL, NetCDF, TXT, CSV and binary format.

### **Special Function package**

**scipy.special** package contains numerous functions of mathematical physics.

SciPy special function includes Cubic Root, Exponential, Log sum Exponential, Lambert, Permutation and Combinations, Gamma, Bessel, hypergeometric, Kelvin, beta, parabolic cylinder, Relative Error Exponential, etc..

### **Linear Algebra with SciPy**

Linear Algebra of SciPy is an implementation of BLAS and ATLAS LAPACK libraries.

Performance of Linear Algebra is very fast compared to BLAS and LAPACK.

Linear algebra routine accepts two-dimensional array object and output is also a twodimensional array.

Inverse Matrix , Eigenvalues and Eigenvector

## **Discrete Fourier Transform – scipy.fftpack**

DFT is a mathematical technique which is used in converting spatial data into frequency data.

FFT (Fast Fourier Transformation) is an algorithm for computing DFT

FFT is applied to a multidimensional array.

Frequency defines the number of signal or wavelength in particular time period.

### **Optimization and Fit in SciPy – scipy.optimize**

Optimization provides a useful algorithm for minimization of curve fitting,

multidimensional or scalar and root fitting.

### **Integration with Scipy – Numerical Integration**

When we integrate any function where analytically integrate is not possible, we need to turn for numerical integration.

SciPy provides functionality to integrate function with numerical integration.

**scipy.integrate** library has single integration, double, triple, multiple, Gaussian quadrate, Romberg, Trapezoidal and Simpson's rules.

# **Jupyter**

Jupyter Notebook is an open-source, web-based interactive environment, which allows you to create and share documents that contain live code, mathematical equations, graphics, maps, plots, visualizations, and narrative text.

It integrates with many programming languages like Python, PHP, R, C#, etc.

It was spun off from IPython in 2014 by Fernando Pérez and Brian Granger. Project Jupyter's name is a reference to the three core programming languages supported by Jupyter, which are Julia, Python and R, and also a homage to Galileo's notebooks recording the discovery of the moons of Jupiter.

## **Dashboard of Jupyter Notebook**

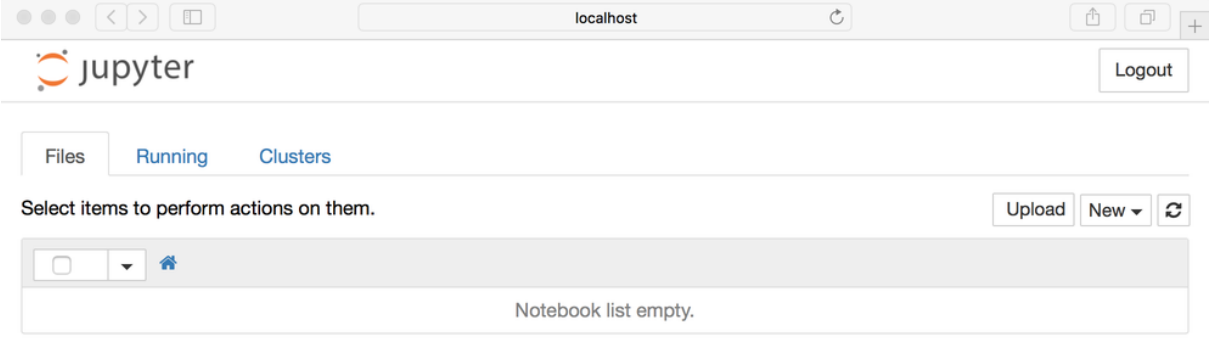

It contains 3 tabs namely Files, Running, Clusters

### Files Tab

The Files tab is used to display files and folders in the current directory. It also uses an Upload button through which a file can be uploaded to a notebook server.

Running Tab

The Running tab is used to show currently running notebooks.

Cluster Tab

IPython provides the Cluster Tab. IPython is a parallel computing framework, which is an extended version of the IPython kernel.

### **User interface of Jupyter Notebook**

When you create a new notebook, the notebook will be presented with the **notebook name, menu bar, toolbar, and an empty code cell**.

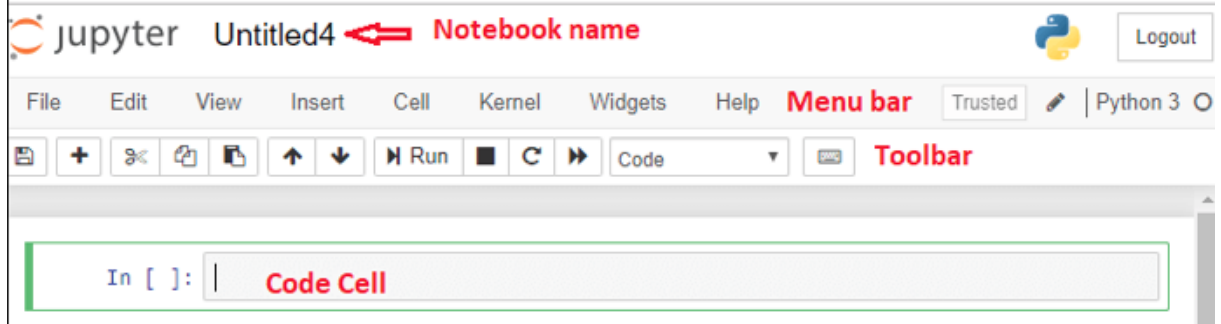

**Notebook name:** Notebook name is displayed at the top of the page, next to the Jupyter logo.

**Menu bar:** The menu bar presents different options that are used to manipulate the notebook functions.

**Toolbar:** The toolbar provides a quick way for performing the most-used operations within the notebook.

**Code cell:** A code cell allows you to edit and write a new code.

### **Components of Jupyter Notebook**

There are the following three components of Jupyter Notebook -

**The notebook web application**: It is an interactive web application for writing and running the code.The notebook web application allows users to:

- Edit code in the browser with automatic syntax highlighting and indentation.
- Run code on the browser.
- See results of computations with media representations, such as HTML, LaTex, png, pdf, etc.
- Create and use JavaScript widgets.
- Includes mathematical equations using Markdown cells.

**Kernels:** Kernels are the separate processes started by the notebook web application that is used to run a user's code in the given language and return output to the notebook web application.

In Jupyter notebook kernel is available in the following languages:

- Python
- Julia
- Ruby
- $\bullet$  R
- Scala
- node.is
- $\bullet$  Go

**Notebook documents**: Notebook document contains a representation of all content which is

visible in the notebook web application, including inputs and outputs of the computations, text, mathematical equations, graphs, and images.

### **Working with cells**

Click on the first cell in the notebook to enter in the edit mode. Now you can write the code in working area. After writing the code, you can run it by pressing the Shift+ Enter key or directly click on the run button at the top of the screen.

### **Example**

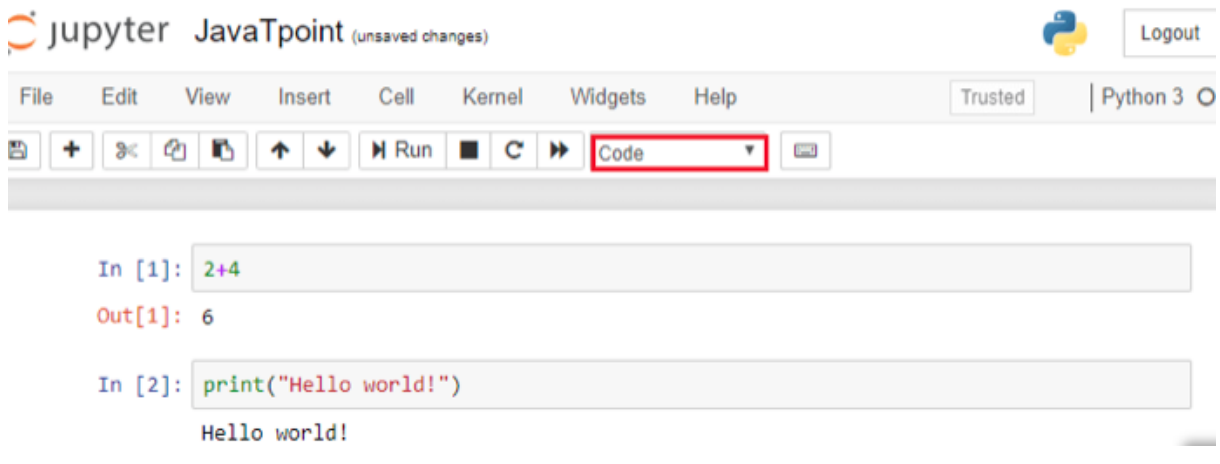

### **Cell Types**

There are technically four cell types: **Code, Markdown, Raw NBConvert, and Heading**. **Code Cell**

The contents present in a code cell is treated as statements in a programming language of the current kernel. By default, Jupyter notebook's kernel is in Python so you can write Python statements in a code cell. When you run the statement, its output is displayed below the code. Output can be presented in the form of text, image, matplotlib plots, or HTML tables.

**Markdown cell** provides documentation to the notebook and makes the notebook more attractive. This cell contains all types of formatting features such as making text bold and italic, headers, displaying ordered or unordered list, Bullet lists, Hyperlinks, tabular contents, images, etc.

**The Raw NBConvert cell** type is only intended for special use cases when using the nbconvert command line tool. Basically it allows you to control the formatting in a very specific way when converting from a Notebook to another format.

**The Heading cell** type is no longer supported and will display a dialog that says as much.

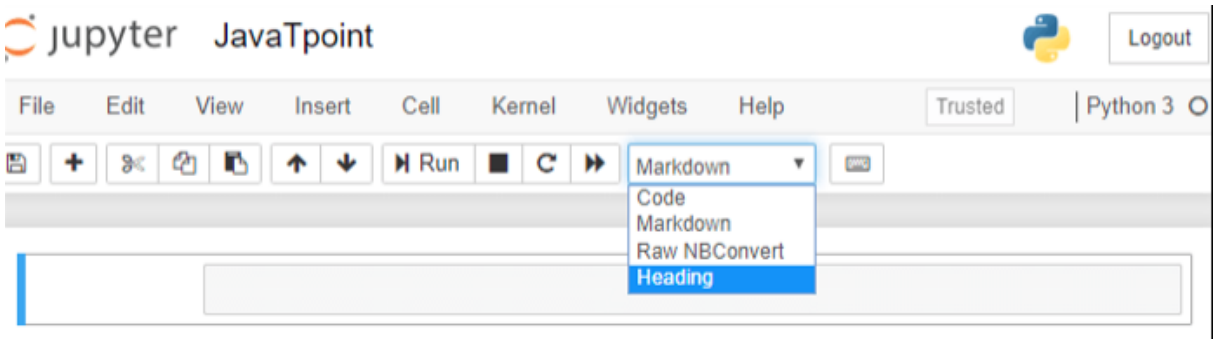

## **Pandas Package**

Pandas is an open source Python package that is most widely used for data science/data analysis and machine learning tasks. It is built on top of another package named Numpy, which provides support for multi-dimensional arrays.

Pandas is an open-source Python Library providing high-performance data manipulation and analysis tool using its powerful data structures. The name Pandas is derived from the word Panel Data – an Econometrics from Multidimensional data.

In 2008, developer Wes McKinney started developing pandas when in need of high performance, flexible tool for analysis of data.

Python with Pandas is used in a wide range of fields including academic and commercial domains including finance, economics, Statistics, analytics, etc.

### **Key Features of Pandas**

- Fast and efficient DataFrame object with default and customized indexing.
- Tools for loading data into in-memory data objects from different file formats.
- Data alignment and integrated handling of missing data.
- Reshaping and pivoting of date sets.
- Label-based slicing, indexing and subsetting of large data sets.
- Columns from a data structure can be deleted or inserted.
- Group by data for aggregation and transformations.
- High performance merging and joining of data.
- Time Series functionality.

### **Why Use Pandas?**

- Pandas allows us to analyze big data and make conclusions based on statistical theories.
- Pandas can clean messy data sets, and make them readable and relevant.
- Relevant data is very important in data science.

Pandas generally provide two data structures for manipulating data, They are:

- Series
- DataFrame

#### **Series**

Pandas Series is a one-dimensional labeled array capable of holding data of any type (integer, string, float, python objects, etc.). The axis labels are collectively called indexes. Pandas Series is nothing but a column in an excel sheet. Labels need not be unique but must be a hashable type. Pandas series can be created using list or dictionaries.

### **Example - Create a simple Pandas Series from a list:**

```
import pandas as pd 
a = [1, 7, 2]myvar = pd.Series(a)print(myvar)
Output
0 1
```

```
1 7
2 2
dtype: int64
```
### **Labels**

If nothing else is specified, the values are labeled with their index number. First value has index 0, second value has index 1 etc.This label can be used to access a specified value.

## **Create Labels**

With the index argument, you can name your own labels. import pandas as pd  $a = [1, 7, 2]$ myvar = pd.Series(a, index =  $['x", "y", "z"]$ ) print(myvar)

## **Output**

x 1 y 7 z 2 dtype: int64

When you have created labels, you can access an item by referring to the label. Example

```
Return the value of "y":
print(myvar["y"])
```
**Output** 7

### **Key/Value Objects as Series**

We can also use a key/value object, like a dictionary, when creating a Series.

### **Example**

Create a simple Pandas Series from a dictionary: import pandas as pd calories =  $\{$  "day1": 420, "day2": 380, "day3": 390} myvar = pd.Series(calories) print(myvar)

**Output** Day1 420 Day2 380 Day3 390

### **Accessing Data from Series with Position**

Data in the series can be accessed similar to that in an ndarray.

#### **Example**

Retrieve the first element. As we already know, the counting starts from zero for the array, which means the first element is stored at zero<sup>th</sup> position and so on.

import pandas as pd

 $s = pd.Series([1,2,3,4,5], index = [a', b', c', d', e'])$ 

#retrieve the first element print s[0] Its **output** is as follows − 1

Example

Retrieve the first three elements in the Series. If a : is inserted in front of it, all items from that index onwards will be extracted. If two parameters (with : between them) is used, items between the two indexes (not including the stop index)

import pandas as pd

```
s = pd.Series([1,2,3,4,5], index = [a', b', c', d', e'])
```
#retrieve the first three element

print s[:3]

Its output is as follows −

a 1

 $h<sub>2</sub>$ 

c 3

Retrieve the last three elements import pandas as pd  $s = pd.Series([1,2,3,4,5], index = [a', b', c', d', e'])$ #retrieve the last three element

```
print s[-3:]
Its output is as follows −
c 3
d 4
e 5
```
### **Retrieve Data Using Label (Index)**

A Series is like a fixed-size dict in that you can get and set values by index label.

#### **Example**

```
Retrieve a single element using index label value.
import pandas as pd
s = pd.Series([1,2,3,4,5], index = [a', b', c', d', e'])#retrieve a single element
print s['a']
Its output is as follows −
1
```
### **DataFrame**

Pandas DataFrame is a two-dimensional size-mutable, potentially heterogeneous tabular data structure with labeled axes (rows and columns). A Data frame is a two-dimensional data structure, i.e., data is aligned in a tabular fashion in rows and columns. Pandas DataFrame consists of three principal components, the data, rows, and columns.

### **Create DataFrame**

A pandas DataFrame can be created using various inputs like −

- Lists
- dict
- Series
- Numpy ndarrays
- Another DataFrame

### **Create a DataFrame from two Series**:

```
import pandas as pd 
data = \{ "calories": [420, 380, 390],
  "duration": [50, 40, 45]
}
myvar = pd.DataFrame(data)
print(myvar)
Output
  calories duration
0 420 50
```
1 380 40 2 390 45

### **Create a DataFrame from Lists**

The DataFrame can be created using a single list or a list of lists. import pandas as pd  $data = [1, 2, 3, 4, 5]$  $df = pd$ .DataFrame(data) print df Its output is as follows − **Output** 0 1

4 5

# **Example 2**

import pandas as pd  $data = [['Alex',10],['Bob',12],['Clarke',13]]$ df = pd.DataFrame(data,columns=['Name','Age']) print df

Its output is as follows − Name Age 0 Alex 10 1 Bob 12 2 Clarke 13

## **Create a DataFrame from Dict of ndarrays / Lists**

All the **ndarrays** must be of same length. If index is passed, then the length of the index should equal to the length of the arrays.

If no index is passed, then by default, index will be range(n), where **n** is the array length.

# **Example 1**

import pandas as pd data = {'Name':['Tom', 'Jack', 'Steve', 'Ricky'],'Age':[28,34,29,42]}  $df = pd$ .DataFrame(data) print df Its **output** is as follows − Age Name 0 28 Tom 1 34 Jack 2 29 Steve

3 42 Ricky

Let us now create an indexed DataFrame using arrays.

import pandas as pd data = {'Name':['Tom', 'Jack', 'Steve', 'Ricky'],'Age':[28,34,29,42]}  $df = pd.DataFrame(data, index=[rank1',rank2',rank3',rank4'])$ print df Its **output** is as follows − Age Name rank1 28 Tom rank2 34 Jack rank3 29 Steve rank4 42 Ricky

### **Create a DataFrame from List of Dicts**

List of Dictionaries can be passed as input data to create a DataFrame. The dictionary keys are by default taken as column names.

#### **Example**

The following example shows how to create a DataFrame by passing a list of dictionaries. import pandas as pd

data =  $[{a': 1, 'b': 2}, {a': 5, 'b': 10, 'c': 20}}$  $df = pd$ .DataFrame(data) print df

Its **output** is as follows −

 a b c 0 1 2 NaN 1 5 10 20.0

The following example shows how to create a DataFrame by passing a list of dictionaries and the row indices.

import pandas as pd data =  $[{a': 1, 'b': 2}, [{a': 5, 'b': 10, 'c': 20}]}$  $df = pd$ .DataFrame(data, index=['first', 'second']) print df Its **output** is as follows − a b c first 1 2 NaN second 5 10 20.0

# **Series Basic Functionality Sr.No. Attribute or Method & Description**

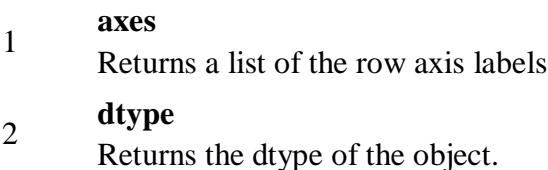

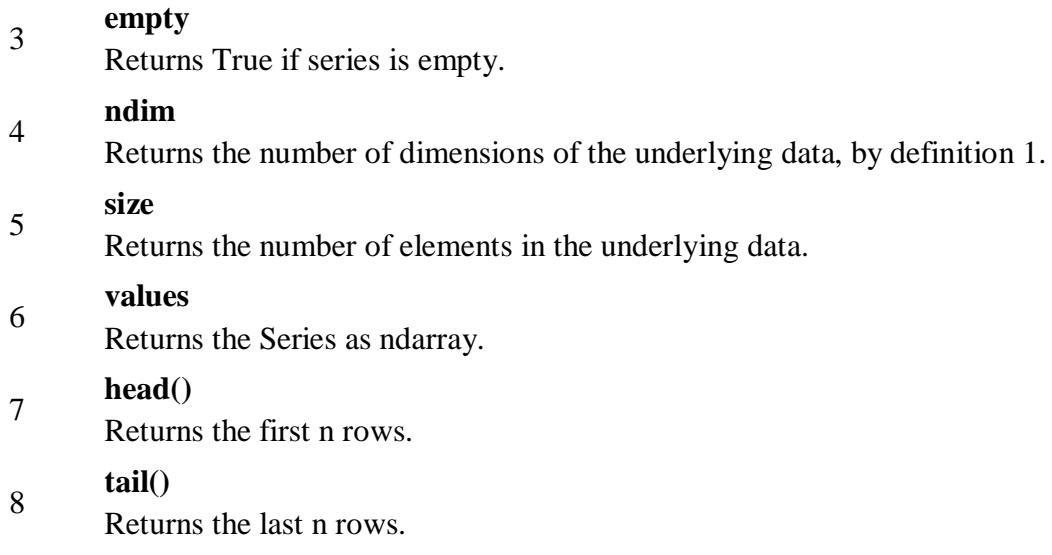

Let us now create a Series and see all the above tabulated attributes operation.

### **Example**

import pandas as pd import numpy as np #Create a series with 100 random numbers  $s = pd.Series(np.random.randn(4))$ print s Its **output** is as follows − 0 0.967853 1 -0.148368

- 2 -1.395906
- 3 -1.758394
- dtype: float64

### **axes**

Returns the list of the labels of the series.

import pandas as pd import numpy as np #Create a series with 100 random numbers  $s = pd.Series(np.random.randn(4))$ print ("The axes are:") print s.axes Its **output** is as follows − The axes are: [RangeIndex(start=0, stop=4, step=1)] The above result is a compact format of a list of values from 0 to 5, i.e., [0,1,2,3,4].

#### **empty**

Returns the Boolean value saying whether the Object is empty or not. True indicates that the object is empty. import pandas as pd import numpy as np #Create a series with 100 random numbers  $s = pd.Series(np.random.randn(4))$ print ("Is the Object empty?") print s.empty Its **output** is as follows − Is the Object empty? False

### **ndim**

Returns the number of dimensions of the object. By definition, a Series is a 1D data structure, so it returns import pandas as pd import numpy as np #Create a series with 4 random numbers  $s = pd.Series(np.random.randn(4))$ print s print ("The dimensions of the object:") print s.ndim Its **output** is as follows − 0 0.175898 1 0.166197 2 -0.609712 3 -1.377000 dtype: float64

The dimensions of the object: 1

## **size**

Returns the size(length) of the series. import pandas as pd import numpy as np #Create a series with 4 random numbers  $s = pd.Series(np.random.randn(2))$ print s print ("The size of the object:") print s.size Its **output** is as follows − 0 3.078058

1 -1.207803 dtype: float64 The size of the object: 2 **values** Returns the actual data in the series as an array. import pandas as pd import numpy as np #Create a series with 4 random numbers  $s = pd.Series(np.random.randn(4))$ print s print ("The actual data series is:") print s.values Its **output** is as follows − 0 1.787373 1 -0.605159 2 0.180477 3 -0.140922 dtype: float64 The actual data series is: [ 1.78737302 -0.60515881 0.18047664 -0.1409218 ]

# **Scikit Learn**

Scikit-learn (Sklearn) is the most useful and robust library for machine learning in Python. It provides a selection of efficient tools for machine learning and statistical modeling including classification, regression, clustering and dimensionality reduction via a consistence interface in Python. This library, which is largely written in Python, is built upon NumPy, SciPy and Matplotlib.

It was originally called *scikits.learn* and was initially developed by David Cournapeau as a Google summer of code project in 2007. Later, in 2010, Fabian Pedregosa, Gael Varoquaux, Alexandre Gramfort, and Vincent Michel, from FIRCA (French Institute for Research in Computer Science and Automation),

The functionality that scikit-learn provides include:

- **Regression**, including Linear and Logistic Regression
- **Classification**, including K-Nearest Neighbors
- **Clustering**, including K-Means and K-Means++
- **Model selection**
- **Preprocessing**, including Min-Max Normalization

## **Features**

Rather than focusing on loading, manipulating and summarising data, Scikit-learn library is focused on modeling the data. Some of the most popular groups of models provided by Sklearn are as follows −

**Supervised Learning algorithms** − Almost all the popular supervised learning algorithms, like Linear Regression, Support Vector Machine (SVM), Decision Tree etc., are the part of scikit-learn.

**Unsupervised Learning algorithms** − On the other hand, it also has all the popular unsupervised learning algorithms from clustering, factor analysis, PCA (Principal Component Analysis) to unsupervised neural networks.

**Clustering** − This model is used for grouping unlabeled data.

**Cross Validation** − It is used to check the accuracy of supervised models on unseen data.

**Dimensionality Reduction** − It is used for reducing the number of attributes in data which can be further used for summarisation, visualisation and feature selection.

**Ensemble methods** − As name suggest, it is used for combining the predictions of multiple supervised models.

**Feature extraction** − It is used to extract the features from data to define the attributes in image and text data.

**Feature selection** − It is used to identify useful attributes to create supervised models.

### **Estimator API**

It is one of the main APIs implemented by Scikit-learn. It provides a consistent interface for a wide range of ML applications that's why all machine learning algorithms in Scikit-Learn are implemented via Estimator API. The object that learns from the data (fitting the data) is an estimator. It can be used with any of the algorithms like classification, regression, clustering or even with a transformer, that extracts useful features from raw data.

For fitting the data, all estimator objects expose a fit method that takes a dataset shown as follows −

estimator.fit(data)

Next, all the parameters of an estimator can be set, as follows, when it is instantiated by the corresponding attribute.

estimator = Estimator (param1=1, param2=2)

estimator.param1

The output of the above would be 1.

## **Steps in using Estimator API**

Followings are the steps in using the Scikit-Learn estimator API −

## **Step 1: Choose a class of model**

In this first step, we need to choose a class of model. It can be done by importing the appropriate Estimator class from Scikit-learn.

## **Step 2: Choose model hyperparameters**

In this step, we need to choose class model hyperparameters. It can be done by instantiating the class with desired values.

### **Step 3: Arranging the data**

Next, we need to arrange the data into features matrix  $(X)$  and target vector(y).

#### **Step 4: Model Fitting**

Now, we need to fit the model to your data. It can be done by calling fit() method of the model instance.

#### **Step 5: Applying the model**

After fitting the model, we can apply it to new data. For supervised learning, use **predict()** method to predict the labels for unknown data. While for unsupervised learning, use **predict()** or **transform()** to infer properties of the data.

## **R Programming**

R is a programming language and software environment for statistical analysis, graphics representation and reporting. R was created by Ross Ihaka and Robert Gentleman at the University of Auckland, New Zealand, and is currently developed by the R Development Core Team. R is freely available under the GNU General Public License.

### **Creating Variables in R**

Variables are containers for storing data values.

R does not have a command for declaring a variable. A variable is created the moment you first assign a value to it. To assign a value to a variable, use the <- sign. To output (or print) the variable value, just type the variable name:

Example name <- "John" age <- 40

name # output "John" age # output 40

### **Basic Data Types**

Basic data types in R can be divided into the following types:

- numeric  $(10.5, 55, 787)$
- integer (1L, 55L, 100L, where the letter "L" declares this as an integer)
- complex  $(9 + 3i)$ , where "i" is the imaginary part)
- character  $(a.k.a. \text{ string}) ("k", "R is exciting", "FALSE", "11.5")$
- logical (a.k.a. boolean) (TRUE or FALSE)

We can use the class() function to check the data type of a variable: Example

# numeric  $x < -10.5$  $class(x)$ 

# integer  $x < -1000L$  $class(x)$ 

# complex  $x < -9i + 3$  $class(x)$ 

# character/string  $x \leq$  "R is exciting"  $class(x)$ 

# logical/boolean  $x <$ - TRUE  $class(x)$ 

### **Output**

- [1] "numeric"
- [1] "integer"
- [1] "complex"
- [1] "character"
- [1] "character"

# **R Data Structure**

- Vectors
- Lists
- Matrices
- Arrays
- Factors
- Data Frame

### **Vectors**

- A vector is simply a list of items that are of the same type.
- To combine the list of items to a vector, use the c() function and separate the items by a comma.
- In the example below, we create a vector variable called fruits, that combine strings:

```
Example
Vector of strings
fruits <- c("banana", "apple", "orange")
# Print fruits
fruits
```
Vector of numerical values numbers  $\langle 1, 2, 3 \rangle$ # Print numbers numbers

### **Lists**

A list in R can contain many different data types inside it. A list is a collection of data which is ordered and changeable.

To create a list, use the list() function: Example # List of strings thislist <- list("apple", "banana", "cherry") # Print the list Thislist

#### **Access Lists**

You can access the list items by referring to its index number, inside brackets. The first item has index 1, the second item has index 2, and so on: Example thislist <- list("apple", "banana", "cherry") thislist[1]

### **Change Item Value**

To change the value of a specific item, refer to the index number: Example thislist <- list("apple", "banana", "cherry") thislist[1] <- "blackcurrant" # Print the updated list thislist

### **List Length**

To find out how many items a list has, use the length() function: Example thislist <- list("apple", "banana", "cherry") length(thislist)

#### **Add List Items**

To add an item to the end of the list, use the append() function: Example Add "orange" to the list: thislist <- list("apple", "banana", "cherry") append(thislist, "orange")

#### **Matrices**

A matrix is a two dimensional data set with columns and rows.

A column is a vertical representation of data, while a row is a horizontal representation of data.

A matrix can be created with the matrix() function. Specify the nrow and ncol parameters to get the amount of rows and columns:

# Create a matrix thismatrix  $\langle$ - matrix(c(1,2,3,4,5,6), nrow = 3, ncol = 2) # Print the matrix thismatrix

You can also create a matrix with strings:

Example

```
thismatrix \langle - matrix(c("apple", "banana", "cherry", "orange"), nrow = 2, ncol = 2)
thismatrix
```
Access Matrix Items

You can access the items by using  $\lceil \cdot \rceil$  brackets. The first number "1" in the bracket specifies the row-position, while the second number "2" specifies the column-position:

Example

```
thismatrix \langle - matrix(c("apple", "banana", "cherry", "orange"), nrow = 2, ncol = 2)
thismatrix[1, 2]
```
### **Arrays**

Compared to matrices, arrays can have more than two dimensions. We can use the array() function to create an array, and the dim parameter to specify the dimensions: Example # An array with one dimension with values ranging from 1 to 24 this array  $\langle 1:24 \rangle$ thisarray

# An array with more than one dimension multiarray  $\langle$ - array(thisarray, dim = c(4, 3, 2)) multiarray

Access Array Items

You can access the array elements by referring to the index position. You can use the [] brackets to access the desired elements from an array: Example this array  $\langle \text{c}(1:24) \rangle$ 

multiarray  $\langle$ - array(thisarray, dim = c(4, 3, 2)) multiarray[2, 3, 2]

### **Data Frames**

Data Frames are data displayed in a format as a table.

Data Frames can have different types of data inside it. While the first column can be character, the second and third can be numeric or logical. However, each column should have the same type of data.

```
Use the data.frame() function to create a data frame:
Example
# Create a data frame
Data_Frame <- data.frame (
  Training = c("Strength", "Stamina", "Other"),
 Pulse = c(100, 150, 120),
 Duration = c(60, 30, 45)\lambda
```
# Print the data frame Data Frame Summarize the Data

Use the summary() function to summarize the data from a Data Frame: Example Data\_Frame <- data.frame ( Training = c("Strength", "Stamina", "Other"), Pulse =  $c(100, 150, 120)$ , Duration =  $c(60, 30, 45)$  $\lambda$ Data\_Frame

summary(Data\_Frame)

## **Factors**

Factors are used to categorize data. Examples of factors are: Demography: Male/Female Music: Rock, Pop, Classic, Jazz Training: Strength, Stamina

To create a factor, use the factor() function and add a vector as argument: Example # Create a factor music\_genre <- factor(c("Jazz", "Rock", "Classic", "Classic", "Pop", "Jazz", "Rock", "Jazz")) # Print the factor music\_genre

Result: [1] Jazz Rock Classic Classic Pop Jazz Rock Jazz Levels: Classic Jazz Pop Rock

You can see from the example above that that the factor has four levels (categories): Classic, Jazz, Pop and Rock.

To only print the levels, use the levels() function: Example music\_genre <- factor(c("Jazz", "Rock", "Classic", "Classic", "Pop", "Jazz", "Rock", "Jazz")) levels(music\_genre) Result: [1] "Classic" "Jazz" "Pop" "Rock"